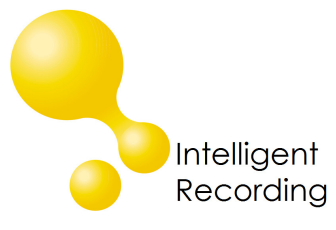

## Technical Bulletin

## 2012-0008

## **Recall every conversation** using the power of your PC >

## Call Assistant SD Firmware Update

To update the firmware on your Call Assistant:

- 1. Power Off the Call Assistant by removing AC Power
- 2. Remove the batteries
- 3. Remove the SD Card from the Call Assistant
- 4. Insert the SD Card into an SD Card Reader on your pc and locate and delete all files on the card. Back up any call records you want to keep to your PC before deleting.
- 5. Download the firmware file from your PC to the SD Card
- 6. Insert the SD Card into the Call Assistant (make sure power is still off before inserting)
- 7. Power ON the Call Assistant by plugging into AC Power
- 8. The update process is complete when the standard menu screen shows
- 9. Remove the SD Card, insert the SD Card into an SD Card Reader on your pc and delete all files on the SD Card
- 10.Plug the SD Card back into the Call Assistant
- 11.Insert the batteries (if desired)
- 12.Power on the Call Assistant by plugging in to AC power